#### **Inge Heuvel - van Schaijck --- Online**

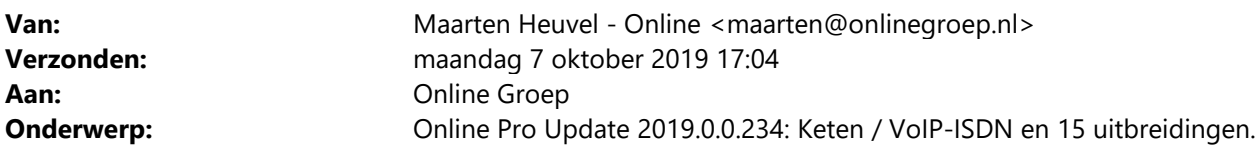

Beste Online Pro Gebruikers,

In de update van Online Pro vandaag hebben we een aantal aanpassingen in Online Pro doorgevoerd. Mocht u zelf suggesties hebben of andere zaken waar u in het Online Pro pakket tegenaan loopt kunt u deze gerust doorsturen via het "Printscreen-knopje" naar onze helpdesk. Wellicht kunnen wij de suggestie indien mogelijk doorvoeren in het Online Pro pakket. U kunt deze update ophalen door in het menu Systeem voor Synchroniseren te kiezen.

#### **Keten upgrade naar Chrome**

Afgelopen week is het Keten gedeelte volledig vervangen naar een compleet nieuw ontwikkelde versie die gebruik maakt van de Chrome-engine in plaats van Internet Explorer.

Deze grote omzetting ging gepaard met enkele kinderziektes die inmiddels bijna allemaal overwonnen zijn. Hierdoor zult u merken dat websites sneller laden en de incompatibiliteiten van Internet Explorer niet meer aanwezig zijn (het weren van enkele extranetten van Internet Explorer).

Enkele nieuwe zaken zijn:

- Zoeken via de URL balk. U kunt net zoals in Google Chrome op een onderwerp zoeken.
- Meerdere extranetten via Tabbladen gelijktijdig geopend.
- Snellere browser en kortere laadtijden

In de update van vandaag is de scrollende scherm-afdruk functie ook weer teruggebracht (knop "Pagina totaal toev.". )

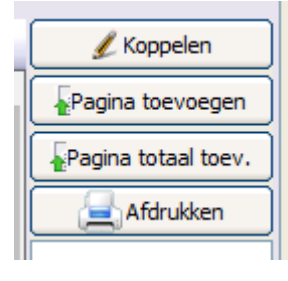

Mocht u nog tegen zaken aanlopen in dit gedeelte kunt u het beste hier een melding van maken. Maakt u nog geen gebruik van dit onderdeel kunt u altijd op deze nieuwsbrief reageren voor uitleg van dit onderdeel.

## **Let op: ISDN telefonie is nu officieel verleden tijd. Klanten worden door KPN momenteel afgesloten indien ze nog werken met ISDN (internet/telefonie)**

Indien u als kantoor nog beschikt over ISDN lijnen diende u al overgestapt te zijn. KPN kan op elk moment de lijnen verbreken waardoor u de telefonie verliest. Helaas hebben we dit afgelopen week al bij een klant meegemaakt die niet tijdig was overgestapt.

KPN sluit deze verbindingen nu in rap tempo af, dus stap per direct over als u dit nog niet gedaan heeft.

De meest logische stap is dan om over te stappen op een VoIP dienst. Hiermee bespaart u aanzienlijk op uw telefoniekosten (doorgaans rond de **40%** of meer) en heeft u ook veel meer mogelijkheden t.o.v. ISDN telefonie. Stapt u over op Online Pro VoIP heeft u tevens de voordelen dat alles geïntegreerd is met Online Pro en u rechtstreeks via het Online Pro pakket kunt bellen / opnames kan archiveren / telefoons in kan stellen enzovoorts.

Als u een gratis inventarisatie/offerte wilt ontvangen voor overstap van ISDN naar Online Pro VoIP kunt u dit middels een reply op deze nieuwsbrief laten weten.

Vermeld dan het aantal telefoontoestellen wat u in gebruik heeft een stuur een kopie van uw huidige factuur mee. Hiermee kunnen wij voor u een vergelijk maken en de besparing per maand berekenen. Wij nemen dan contact met u op voor de mogelijkheden.

#### **Relaties zoeken uitgebreid**

Wanneer er gezocht wordt in het tabblad Relatie op het hoofdscherm van Online Pro, dan kan van daaruit naar het tabblad Gekoppeld worden gegaan om te zien aan welke andere Cliënten / Relaties deze gekoppeld is. Vanaf nu kan er ook direct naar de betreffende gekoppelde worden gegaan door erop te dubbelklikken.

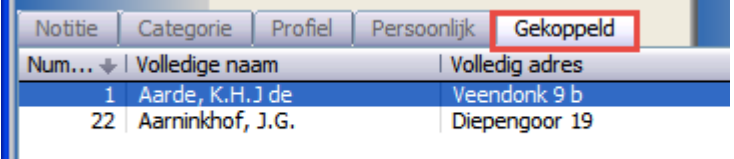

#### **Overzichten maken uitgebreid**

Π

Bij het maken van een specifieke selectie binnen een overzicht kan er 1 rubriek gekozen worden, maar er kan ook een reeks gekozen worden door het gebruik "Van – T/M".

Nu kan er ook voortaan zelf aangevinkt worden welke rubrieken wel / niet meegenomen mogen worden in die betreffende selectie.

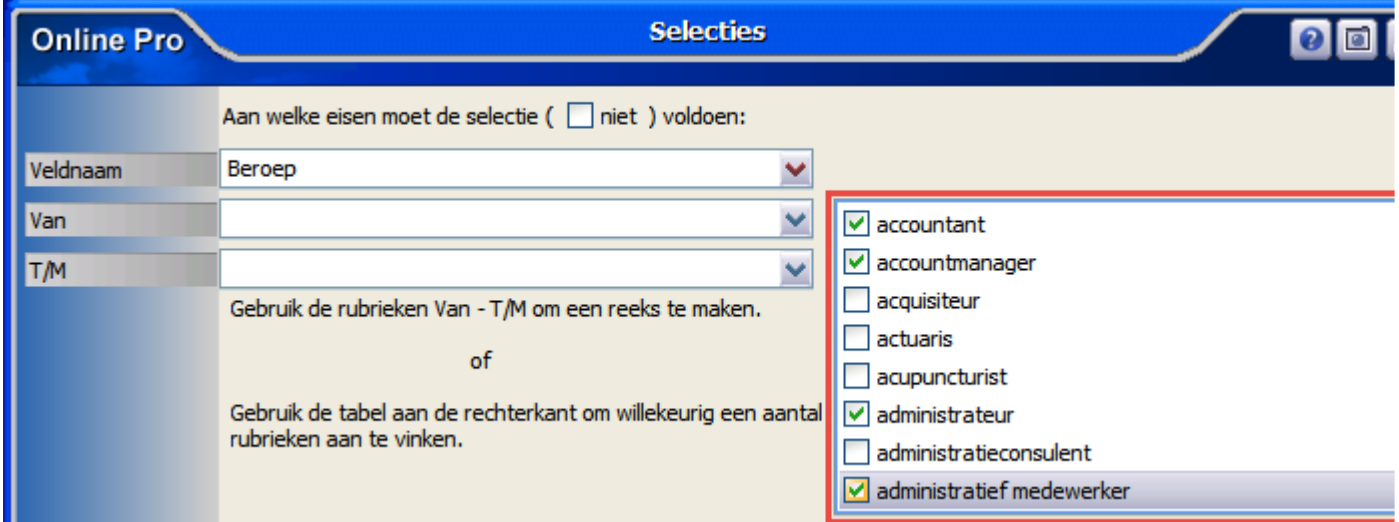

## **Overzichten uitgebreid – Abonnement regels**

Er is een nieuw overzicht toegevoegd voor Abonnementen, deze maakt het mogelijk om een selectie te maken op de regels binnen het abonnement.

Deze is te gebruiken via Overzichten – Systeem – Abonnement – Abonnement Regels

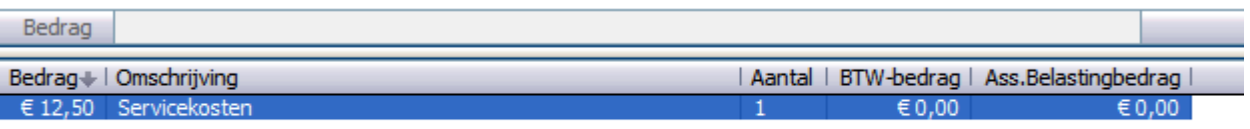

# **Polisoverzicht instellingen / Prolongatiefactuur instellingen / App instellingen - uitgebreid**

Voor het schermsoort "Reis en annulering" is het nu ook mogelijk om de rubriek Alarmnummer weer te geven.

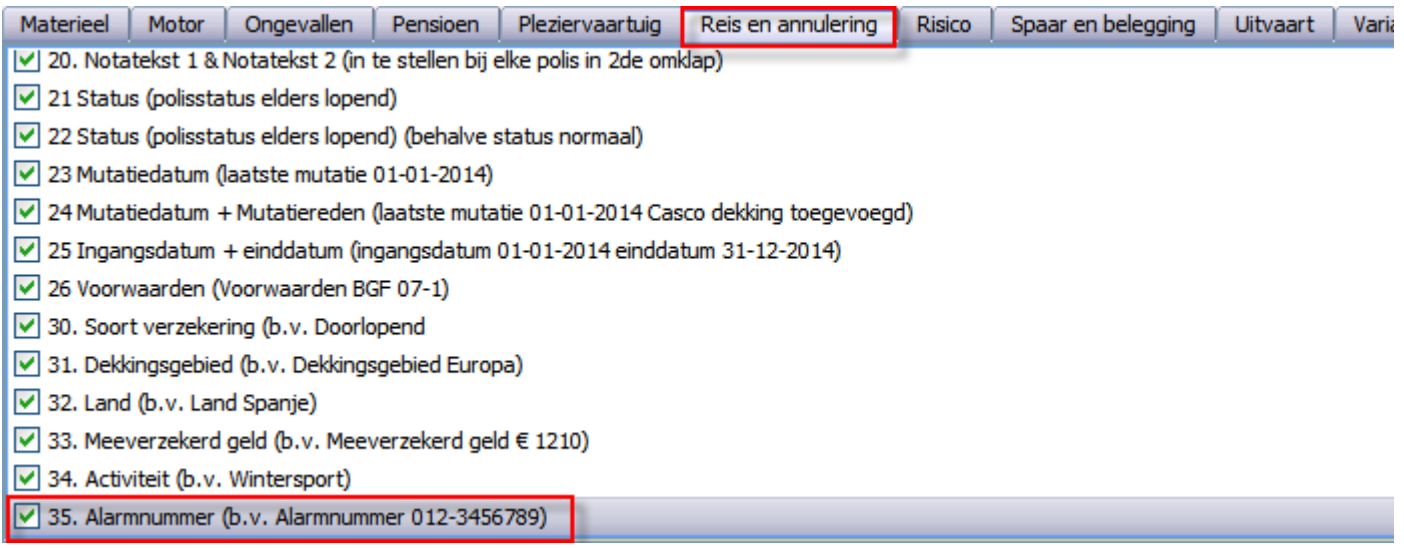

## **App instellingen uitgebreid**

Er kan nu zelf bepaald worden welke polissen voor particulier en voor zakelijk zichtbaar gemaakt mogen worden. In het tabblad Standaard-iconen is het nu mogelijk om per Branche / Schermsoort twee vinkjes te zetten. De bovenste is voor Particuliere cliënten en onderste voor Zakelijke cliënten (voorheen 1 vinkje voor beide).

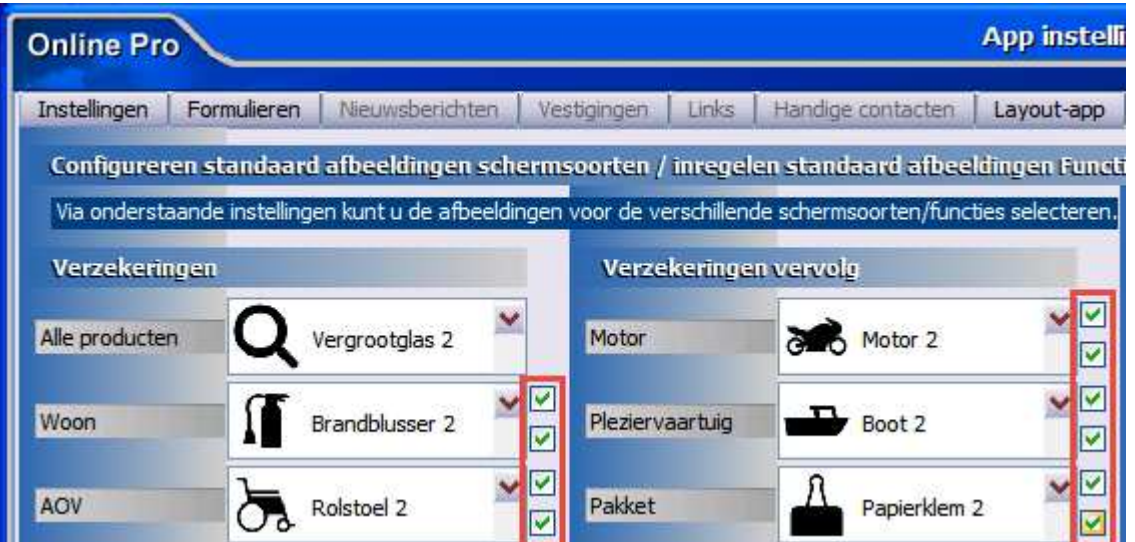

#### **Taken uitgebreid**

Het is nu ook mogelijk om de taken te zien met een Herinnerdatum of Volgende actiedatum van "Vandaag en ouder"

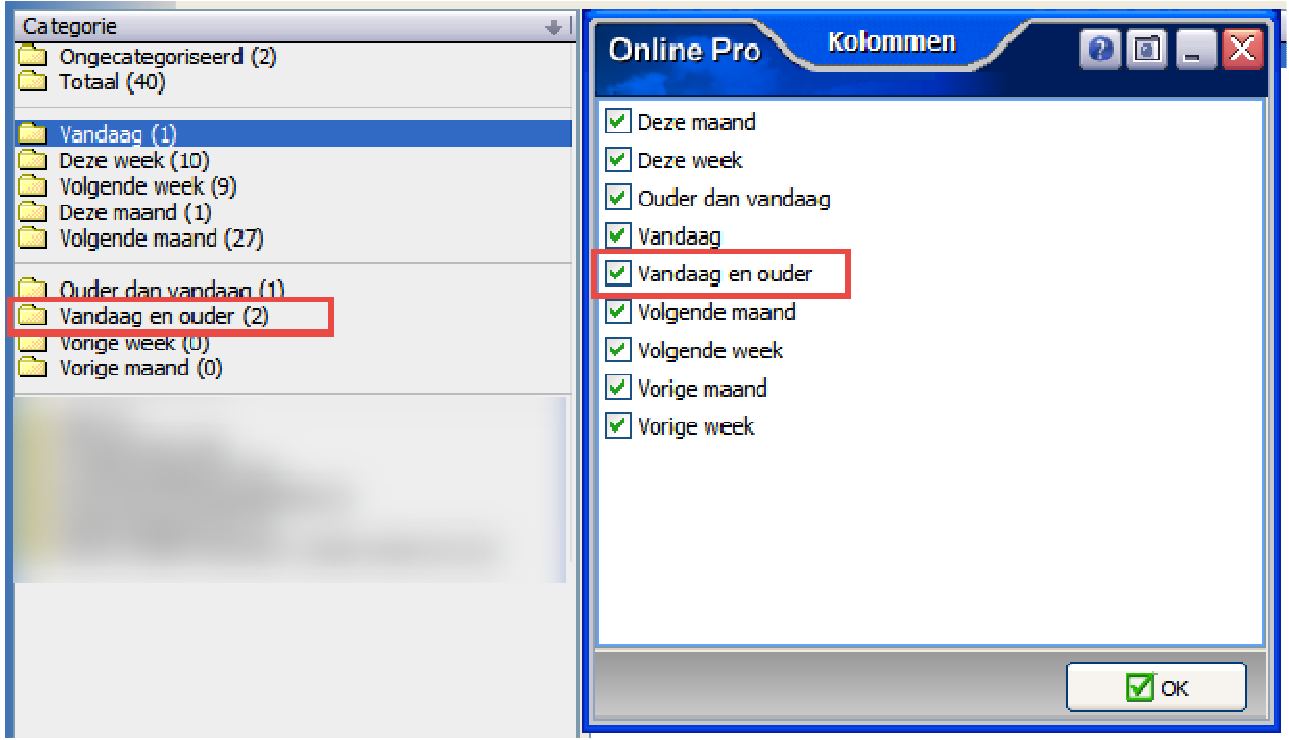

#### **Correspondentie uitgebreid – extra variabele velden**

Het is nu ook mogelijk om een afwijkende ingangsdatum van een polis samen te voegen in de brief / e-mail. Door te kiezen voor het variabele veld "Ingangsdatum + 2 weken", "Ingangsdatum + 3 dagen" of "Ingangsdatum + 4 weken"

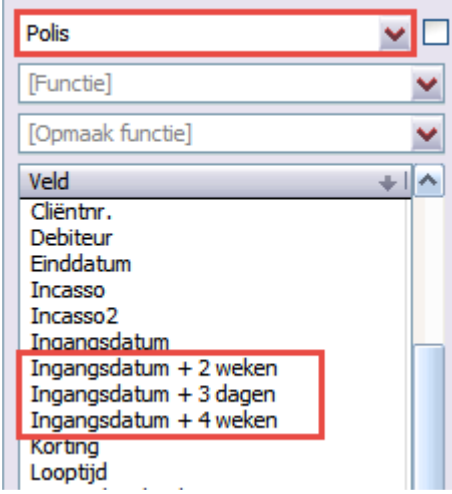

## **Correspondentie uitgebreid – Fonds rubrieken toegevoegd**

Het is nu ook mogelijk dat Fonds-rubrieken kunnen worden gekozen.

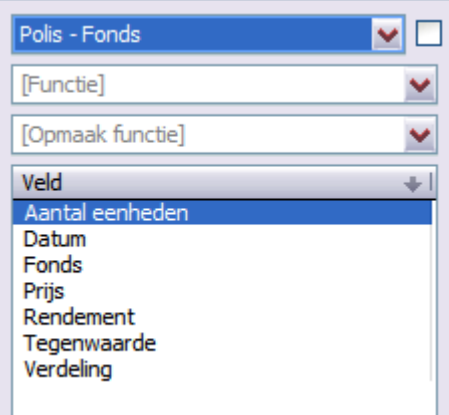

## **Abonnementen uitgebreid – Status informatief erbij**

Deze status wordt gedisplayd als een actief abonnement (dus niet grijs), maar gaat niet mee in een facturatie en telt ook niet mee voor de omzetcijfers in Management.

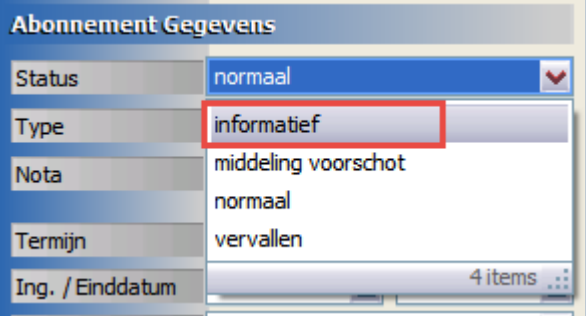

## **Abonnementen uitgebreid – wel / geen nota**

In een abonnement kan bij Aanmanen nu ook gekozen worden voor "wel nota, niet aanmaken" of "wel nota, wel aanmanen" (net zoals bij Polissen)

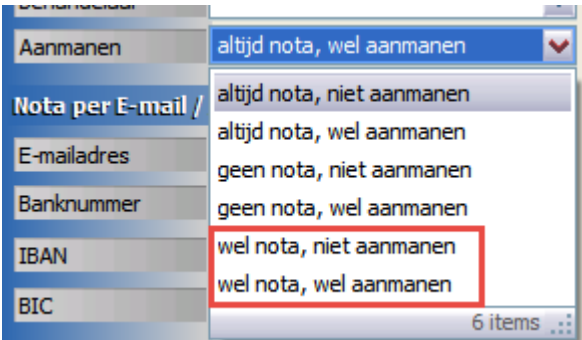

Bij Factureren Abonnementen kan nu uit de volgende 2 opties worden gekozen:

#### *Factuur printen:*

Indien er bij Factuur printen wordt gekozen voor "Factuur alleen op hoofdvervaldag printen", dan wordt de factuur niet meer geprint als:

- de Ingangsdatum maand ongelijk is aan de maand die er gefactureerd wordt
- deze factuur geen eenmalige factuur is
- de factuur op "wel nota" staat

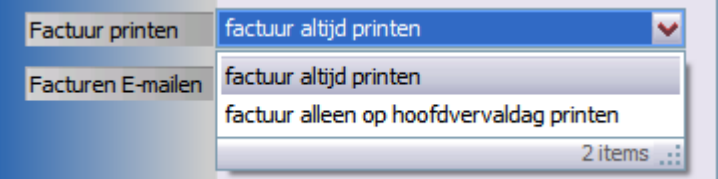

#### *Factuur E-mailen:*

Indien het wenselijk is dat de E-mailfactuur maar 1x per jaar komt, stel dan ook de E-mail in op "alleen indien geprint zou worden factuur E-mailen".

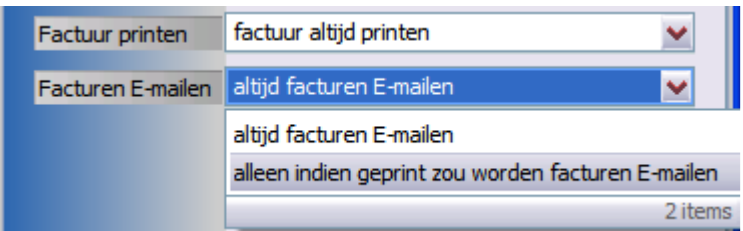

#### **Claims uitgebreid – Uitgekeerd aan personen**

Deze rubriek kan aangezet worden in het tabblad Claims in het cliëntenscherm, vervolgens worden er een of meerdere personen weergegeven aan wie uitgekeerd is.

Als er meerdere keren dezelfde persoon vermeld staat bij Claim Uitkeren, dan zal deze toch maar een keer in de opsomming komen te staan.

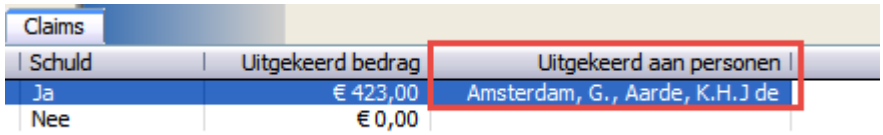

## **Tabblad Persoonlijk uitgebreid**

Er kan vanaf nu een uitgebreide Notitie toegevoegd worden aan de persoonlijke situatie.

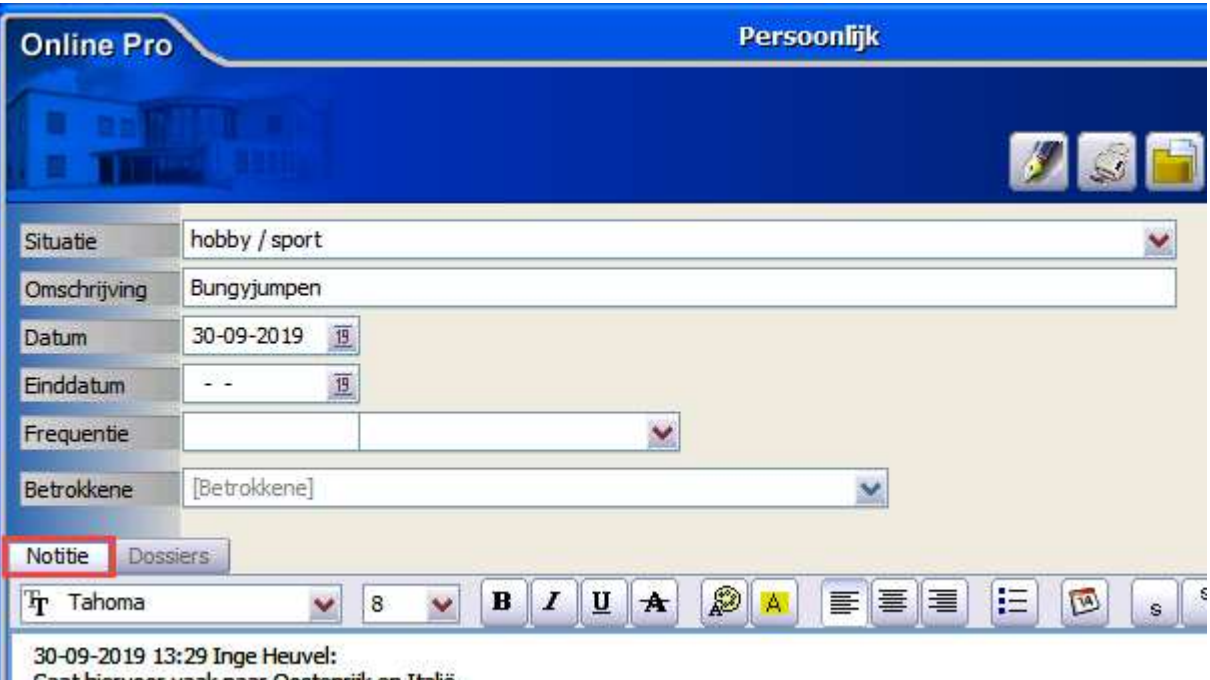

Gaat hiervoor vaak naar Oostenrijk en Italië.

# **Zakelijk Profiel uitgebreid – CAO toegevoegd**

Wanneer er vanuit een zakelijke cliënt een Profiel wordt aangemaakt, dan kan daar nu ook het soort CAO aangemaakt worden.

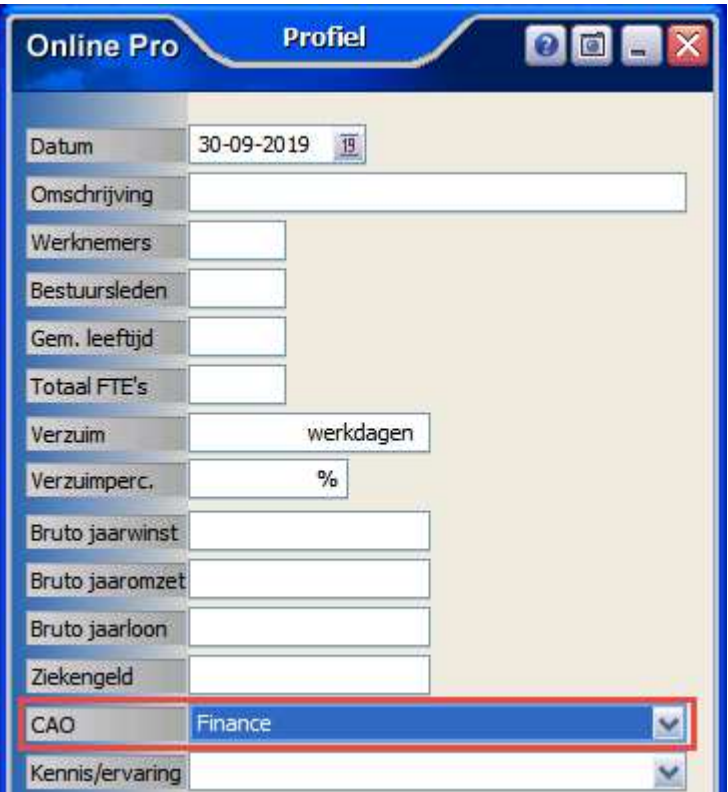

## **Digitale post uitgebreid**

Niet alle documentsoorten die in de Digitale post binnenkomen laten een preview zien zoals bij een pdf. Wanneer er bijvoorbeeld een .CSV bestand via de Digitale post in Online Pro binnenkomt, dan kan deze nu ook direct gedownload worden op de computer.

Klik hiervoor op het pijltje aan de rechterkant in het scherm.

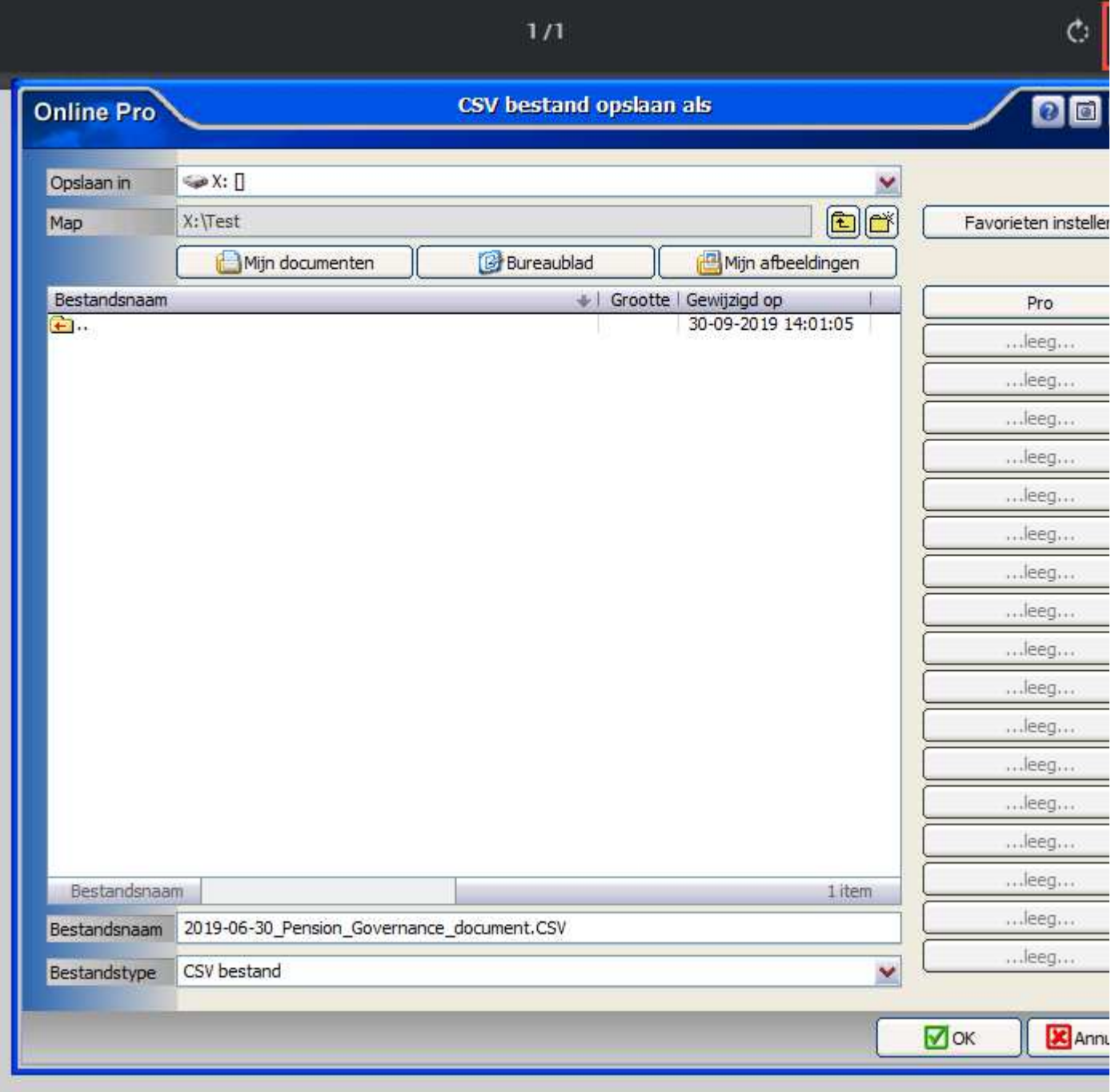

# **AVG Dossiers verwijderen uitgebreid**

Het is nu mogelijk gemaakt om dossiers te verwijderen die aangemaakt zijn voor 1990.

Tevens is het nu mogelijk om per individueel dossier nog te kiezen voor Rechtermuisknop – Verwijderen, mocht deze NIET definitief uit het Online Pro pakket verwijderd mogen worden.

De selectie die in beeld blijft staan zal verwijderd worden als er geklikt wordt op de knop "Akkoord voor definitief verwijderen…"

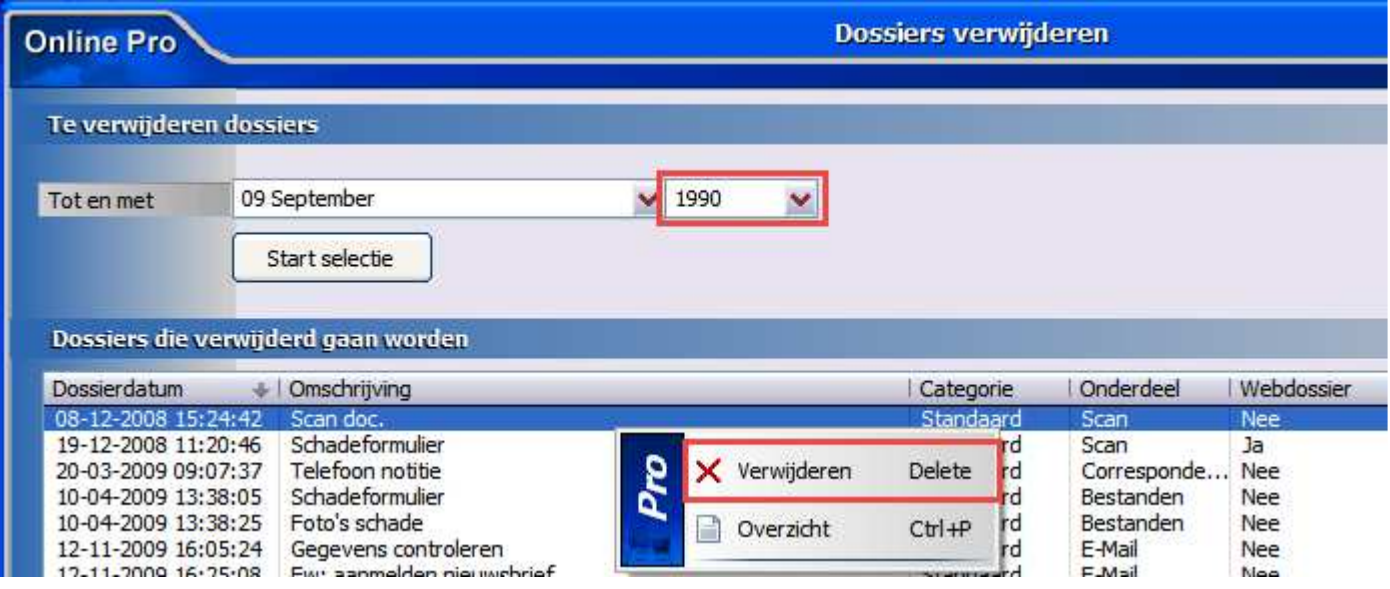

Mochten er nog vragen zijn naar aanleiding van bovenstaande verneem ik dat graag,

Met vriendelijke groet,

Maarten Heuvel Online Software - Online Webart

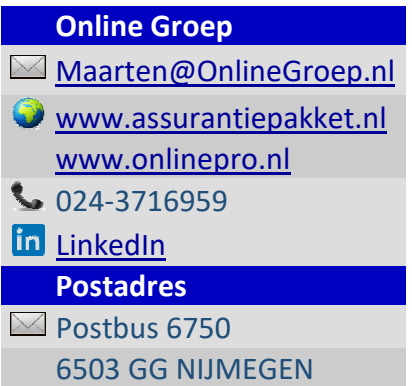